## **Von der Datenübernahme aus einem GIS bis zu druckfertigen Kartenoriginalen**

Autor(en): **Brandenberger, C.**

Objekttyp: **Article**

Zeitschrift: **Vermessung, Photogrammetrie, Kulturtechnik : VPK = Mensuration, photogrammétrie, génie rural**

Band (Jahr): **91 (1993)**

Heft 1

PDF erstellt am: **18.05.2024**

Persistenter Link: <https://doi.org/10.5169/seals-234931>

## **Nutzungsbedingungen**

Die ETH-Bibliothek ist Anbieterin der digitalisierten Zeitschriften. Sie besitzt keine Urheberrechte an den Inhalten der Zeitschriften. Die Rechte liegen in der Regel bei den Herausgebern. Die auf der Plattform e-periodica veröffentlichten Dokumente stehen für nicht-kommerzielle Zwecke in Lehre und Forschung sowie für die private Nutzung frei zur Verfügung. Einzelne Dateien oder Ausdrucke aus diesem Angebot können zusammen mit diesen Nutzungsbedingungen und den korrekten Herkunftsbezeichnungen weitergegeben werden.

Das Veröffentlichen von Bildern in Print- und Online-Publikationen ist nur mit vorheriger Genehmigung der Rechteinhaber erlaubt. Die systematische Speicherung von Teilen des elektronischen Angebots auf anderen Servern bedarf ebenfalls des schriftlichen Einverständnisses der Rechteinhaber.

### **Haftungsausschluss**

Alle Angaben erfolgen ohne Gewähr für Vollständigkeit oder Richtigkeit. Es wird keine Haftung übernommen für Schäden durch die Verwendung von Informationen aus diesem Online-Angebot oder durch das Fehlen von Informationen. Dies gilt auch für Inhalte Dritter, die über dieses Angebot zugänglich sind.

Ein Dienst der ETH-Bibliothek ETH Zürich, Rämistrasse 101, 8092 Zürich, Schweiz, www.library.ethz.ch

## **http://www.e-periodica.ch**

## Von der Datenübernahme aus einem GIS bis zu druckfertigen Kartenoriginalen

Ch. Brandenberger

Die Herstellung von Karten mit GIS-Daten wird heute kaum mehr als ein Problem betrachtet. Zur Überprüfung dieser Auffassung wurde am Institut für Kartographie der ETHZ anhand eines konkreten Beispieles der ganze Kartenherstellungsprozess mit Unterstützung des kartographischen Informationssystemes (KIS) geführt. Über die dabei gemachten Erfahrungen und die notwendigen Arbeitsschritte, bis druckfertige Kartenoriginale vorliegen, wird eingehend berichtet.

On ne considère plus aujourd'hui comme un problème l'élaboration de cartes sur la base des données du système d'information géographique (SIG). Pour s'assurer qu'il en est bien ainsi, l'Institut de cartographie de l'Ecole polytechnique fédérale de Zurich a procédé, à l'aide d'un exemple concret, au contrôle du processus total d'établissement des cartes à l'aide du système d'information cartographique. On présente en détail les expériences réalisées et le déroulement nécessaire des phases de travail jusqu'à l'obtention d'une carte originale prête à l'impression.

## Ausgangslage

Dem Institut steht eine Systemkonfiguration zur Verfügung, welche im Verlauf des Jahres 1989 in zweiter Generation installiert wurde. Diese erlaubt die gleichzeitige Verarbeitung von Raster- wie auch von Vektordaten. Als Hardware stehen zur position: 6 Arbeitsstationen, zwei davon sind mit einem Digitizer ausgerüstet, ein HP-Trommelplotter für einfache zeichnungen, ein Thermoprinter sowie als Input-Outputsystem ein Laser-/Rasterplotter der Firma Optronics. Die Software fasst zahlreiche Programmpakete u.a. zur Vektor- und Rasterverarbeitung, elektronische Rasterung von digitalen Kartenbildern inklusiv Attributierungs- und Abmaskierungsmöglichkeiten, GIS-Verarbeitung und natürlich auch die notwendigen Plotmodule.

## Aufgabenstellung

Wie im vorangehenden Artikel von M. Gfeller erläutert, war eines der Ziele der Fallstudie «ökologische Planung Bündner Rheintal», die Umweltsituation des suchten Gebietes, als regionale Übersicht darzustellen. Problemkarten und Synthesekarten sollten zu diesem Zweck möglichst mehrfarbig in Massstäben zwischen <sup>1</sup> : 25 000 und <sup>1</sup> : 100 000 reproduziert werden. Verschiedene Grundlagen, die auch Verwendung für lokale Untersuchungen fanden, lagen in erheblich grösseren Massstäben, als für regionale Übersichten geeignet, bereits vor. Die angestrebte, phisch befriedigende Herstellung von Problem- und Synthesekarten im Massstab <sup>1</sup> : 50 000 aus diesen Felddatensätzen forderte daher eine sehr aufwendige Generalisierung.

Das ORL-Institut bat aus diesem Grunde das Institut für Kartographie, bei den Generalisierungsarbeiten, der Anpassung der Daten aus dem geographischen Informationssystem (GIS) auf die Geometrie des Basisbildes und bei der Herstellung der Druckvorlagen behilflich zu sein.

An diesem Vorhaben war für das Institut für Kartographie vor allem die Frage des Datentransfers zwischen dem ARC/INFO-System und dem KIS-System, sowie der ganze Arbeitsablauf und der aufzubringende Arbeitsaufwand bis druckfertige Kartenoriginale vorliegen von Interesse.

## Datenübernahme

Als gemeinsame Datenschnittstelle zwischen den beiden Systemen wurde das standardmässig vorhandene AutoCAD ASCII Drawing Exchange File-Format (DXF) gewählt. Die Daten wurden bereits im ARC/INFO-System nach Datenebenen separiert und als einzelne DXF-Files auf eine Floppydiskette geschrieben. Für die Karte «Landnutzungsstruktur» waren z.B. neun DXF-Files erforderlich, für die Karte «Vorrang- und Ausgleichsflächen» sogar elf Files. Neben einem Datentransfer via Floppydiskette besteht auch die Möglichkeit einer Datenübernahme mittels Magnetband oder Videotape oder über eine Ethernet-Datenleitung.

Mit einer im KIS-System vorhandenen Programmroutine konnten die im ARC/ INFO-System unter dem DOS-Betriebssystem erzeugten Files eingelesen und in mit UNIX verarbeitbare Datensätze wandelt werden. Ein Translator setzte anschliessend diese UNIX DXF-Files in eine, mit dem Microstation-Programm verarbeitbare Graphik um. Diese Microstation-Graphik, sog. DGN-Files, sind Intergraph spezifische Datenfiles. Einige Randbedingunwaren bei diesem Datenaustausch zu beachten. Es bestehen nämlich einige terschiede zwischen dem Microstation-Format und dem DXF-Format. Zum spiel werden die Microstation-Elementtypen: Textknoten, Ellipse, Teilellipse, curve, bispline, complex string und vor allem

complex shape vom DXF-Format nicht terstützt. ASCII-Tabellen stellten die Korrespondenz zwischen dem DXF- und dem Microstation-Format für Levels, Zellnamen, Farbe, Schriftfont und Liniensignatur her.

## Bildung geschlossener Flächen (complex shaping)

Geschlossene Flächen, die im Intergraph-System durch die Elementtypen: shape und complex shape definiert sind, lassen sich mit dem DXF-Austauschformat nicht übertragen. Diese sind jedoch die setzung, um in die entsprechenden Flächen einen Farbton und/oder einen Raster einkopieren zu können. Die vektorverarbeitende Microstation-Software kennt leider kein automatisiertes complex shaping. In Anbetracht der Vielzahl von Flächen kam ein manuelles Bilden von geschlosse-Flächen durch interaktives Anklicken der einzelnen Linienstücke am Bildschirm nicht in Frage. Das Softwarepaket Microstation-GIS-Environment (MGE) führt doch diesen Arbeitsschritt in vier Phasen programmgestützt aus.

### 1. Phase: Bereinigung des Datensatzes (line cleaner):

Während dieser Phase wird der Datensatz auf vorhandene offene Linienstücke resp. Endpunkte, Über-/Unterschüsse sowie auf allfällige Kreuzungen getestet. Fehlerhafte Stellen werden je nach gewählter Option entweder nur markiert und am schirm aufgezeigt oder direkt bereinigt. Nach dieser Phase sollte dem Bearbeiter ein bereinigter und kontrollierter Datensatz, der eine problemlose Weiterverarbeitung zur Bildung von geschlossenen Flächen garantiert, zur Verfügung stehen.

### 2. Phase: Umwandlung der Linien in phische Elemente (feature maker):

In diesem Arbeitsschritt findet programmgestützt eine Umwandlung jedes einzelnen Linienstückes in ein graphisches Element, ein sog. feature statt, dessen Namen und graphische Ausprägung vorgängig definiert wurden.

### 3. Phase: Setzen von Ankerpunkten (centroid placer):

Das Programmodul centroid placer setzt innerhalb jeder Fläche einen Ankerpunkt ein sog. centroid.

### 4. Phase: Flächenbildung (area complexing):

Beim area complexing werden per gramm Suchkreise mit zunehmendem Radius und dem Ankerpunkt als Kreismittelpunkt generiert. Aufgrund dieser Suchkreise können die zur entsprechenden Fläche gehörenden Liniensegmente identifiziert und zu einer geschlossenen Fläche zusammengefasst werden (Abb. 1).

# Fachteil

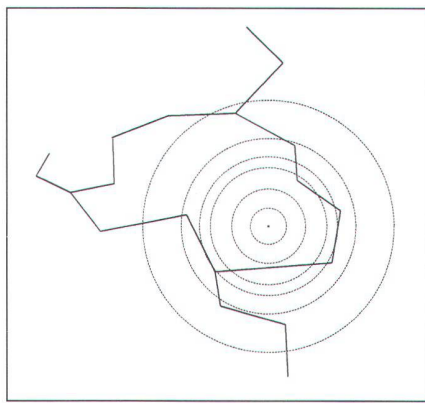

Abb. 1: Per Programm erzeugte Suchkreise mit Ankerpunkt als Zentrum, die für eine programmgesteuerte Identifi-<br>kation entsprechender Liniensegentsprechender Liniensegmente der Einzelfläche dienen.

Der Zeitaufwand für die Bildung der insgesamt fast 3000 Flächen, die z.T. bei komplexer Form aus bis zu 160 einzelnen Linienstücken bestehen, wäre etwa drei Arbeitstage, wenn alle Arbeitsschritte ohne Schwierigkeiten ablaufen.Effektiv war der Aufwand grösser, da zuerst gewisse Erfahrungen gesammelt werden mussten und sich in einem Datensatz nicht eruierbare Fehler eingeschlichen hatten. Diese Vorgehensweise war im Vergleich zum manuellen interaktiven Vorgehen jedenfalls viel komfortabler und benützerfreundlicher.

## Aufbereitung des Basisbildes

Als Basisbild für die Publikation wurde der entsprechende Ausschnitt des totalen Bildes der Landeskarte 1 : 100 000 ausgewählt und in Form eines zusammengesetzten Positivfilmes beim Bundesamt für Landestopographie bezogen (Abb. 2).

Für die Weiterverarbeitung und die kombinierte Darstellung des Basisbildes mit der in Vektorform vorliegenden thematischen Information am Bildschirm war es nötig, diesen Ausschnitt zu scannen. Der Positivfilm wurde dazu auf einen weissen opaken Film umkopiert, um einen möglichst grossen Kontrastumfang und damit optimale Scanbedingungen zu erreichen. Die graphische Information liegt nach dem Scanvorgang digital in Form von Pixeln vor, die mit einem Grauwert versehen in einer Maabgespeichert sind. Sind nur zwei Grauwerte vorhanden, was für unser spiel zutrifft, so spricht man von einem Bi-Binärbild. Eine kombinierte Darstellung des Vektorbildes mit dem gescannten Basisbild auf dem Bildschirm der Arbeitsstation weist jetzt noch keine genügende stimmung auf. Zuerst ist eine Einpassung des Rasterdatensatzes auf das Vektorbild mittels einer Einpassfunktion (warping) erforderlich. Eine solche ist in der Intergraph Rastersoftware l/RASB, mit der binäre sterdaten verarbeitet werden können, vorhanden. Rasterdaten lassen sich mit die-

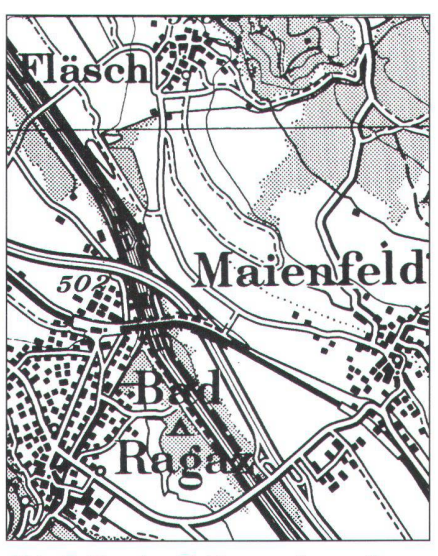

Abb. 2: Um den Faktor zwei vergrösserter Ausschnitt aus dem totalen Bild der Landeskarte  $1:100000$ , das als Basisbild verwendet wurde. (Reproduziert mit Bewilligung des Bundesamtes für Landestopographie vom 5. November 1992.)

ser manipulieren, d.h. dehnen, komprimieren und rotieren bis eine optimale Übereinstimmung mit dem Vektorbild vorhanden ist. Aus dem in beiden Datensätzen handenen Kartennetz wurden Netzschnittpunkte als geeignete korrespondierende Punkte, sog. Passpunkte, ausgewählt und die Einpassung mittels einer linearen Interpolationsfunktion vorgenommen. Das Programm lässt bis maximal 100 Passpunkte zu. Als Interpolationsfunktion sind Polynome 1. bis 5. Ordnung vorgesehen. Nach erfolgtem warping kann das gescannte Rasterbild mit Bezug auf die Kartennetze in lagerichtiger Kombination mit dem Vektorbild am Bildschirm aufgezeichnet und betrachtet werden.

## Kartographische Bearbeitung

Es folgt nun ein sehr umfangreicher und zeitaufwendiger interaktiver Arbeitsgang im Kartenherstellungsprozess. Dieser ist jedoch unerlässlich, um zu graphisch gut gestalteten und dadurch lesbaren Karten zu gelangen. Gute, effizient und polyvaverwendbare benützerfreundliche Editierfunktionen wirken sich bei diesem Arbeitsschritt positiv auf den Arbeitsaufwand auf. Die folgenden Editierarbeiten waren auszuführen:

### Anpassen des Vektorbildes (complex shapes) auf die Situation des Basisbildes:

Dieser Anpassungsvorgang wurde notwendig, da die Datenkompilation anhand der Landeskarte <sup>1</sup> :25 000 vorgenommen worden war und ein auf 200% vergrösserter Ausschnitt der Landeskarte 1: 100 000 als Hintergrundsinformation für die publikation verwendet wurde. Die Idee, einen vergrösserten Ausschnitt aus einer

Landeskarte kleineren Massstabes für die Publikation zu verwenden ist durchaus vernünftig, weil dadurch das Basisbild von allzuviel Detailinformation entlastet wird, was vor allem der Lesbarkeit der Karten zugute kommt. Jedoch bedingt ein Massstabssprung um den Faktor vier eine Generalisierung. So musste die kompilierte Vektorinformation direkt am Bildschirm hand des kombinierten Vektor-Rasterbildes interaktiv modifiziert werden. Der Kartenredaktor eliminierte aus Zeitgründen nur die deutlich störenden Fälle. Dies traf vorwiegend Stellen, bei denen Flächen in Autobahnen, Flüsse, Bahnen usw., hineinragten oder nicht genau dem Linienverlauf angepasst waren. An möglichkeiten stehen unter Microstation zur Vergügung:

- 1. Modifikation der geschlossenen Fläche Punkt um Punkt (Abb. 3).
- 2. Verschieben ganzer Flächen, falls durch keine Konflikte mit benachbarten Flächen eintreten. Insbesonders geeignet für kleinere alleinstehende Flächen (Abb. 4).
- 3. Einfügen von Zusatzpunkten (insert vertex). Die Flächenform darf sich jedoch nur im Ausmass des noch Zulässigen ändern (Abb. 5).
- 4. Löschen von Punkten mit der Funktion delete vertex. Dieses Vorgehen ist dort möglich, wo die Flächenform trotzdem bewahrt werden kann (Abb. 6).

In den weitaus meisten Fällen kommt aber eine Kombination der vorhandenen tiermöglichkeiten zur Anwendung.

Diese Arbeitsschritte liessen sich beispielsweise mit einer im ARC/INFO standardmässig vorhandenen Prozedur sentlich eleganter und schneller lösen. Mit diesem Befehl kann ein frei wählbares Segment einer geschlossenen Linie durch ein neu zu digitalisierendes Linienstück ersetzt werden. Allerdings erlaubte die malige ARC/INFO-Installation des ORL-Institutes noch nicht eine gleichzeitige Darstellung von Vektor- und Rastergraphik auf einem Bildschirm. In der Zwischenzeit ist dieses Problem jedoch von der Firma gelöst worden.

### Elimination von zu kleinen Flächen:

Durch die im ARC/INFO-System führten Flächenverschneidungen sind sehr kleine in der Karte kaum mehr sicht-Flächenabschnitte, die im gewählten Ausgabemassstab keine Aussagekraft mehr besitzen, entstanden. Auch diese bedürfen einer Bereinigung. Einige hensweisen sind dabei denkbar. Bereits im ARC/INFO-System könnten durch Festlegen einer Minimalfläche, alle zu kleinen Flächen, erkannt und so aus der Datenbasis eliminiert werden. Ihr Transfer ins Ausgabe-System fände dann gar nicht mehr statt. Durchaus denkbar ist das manuelle interaktive Löschen flächenmässig

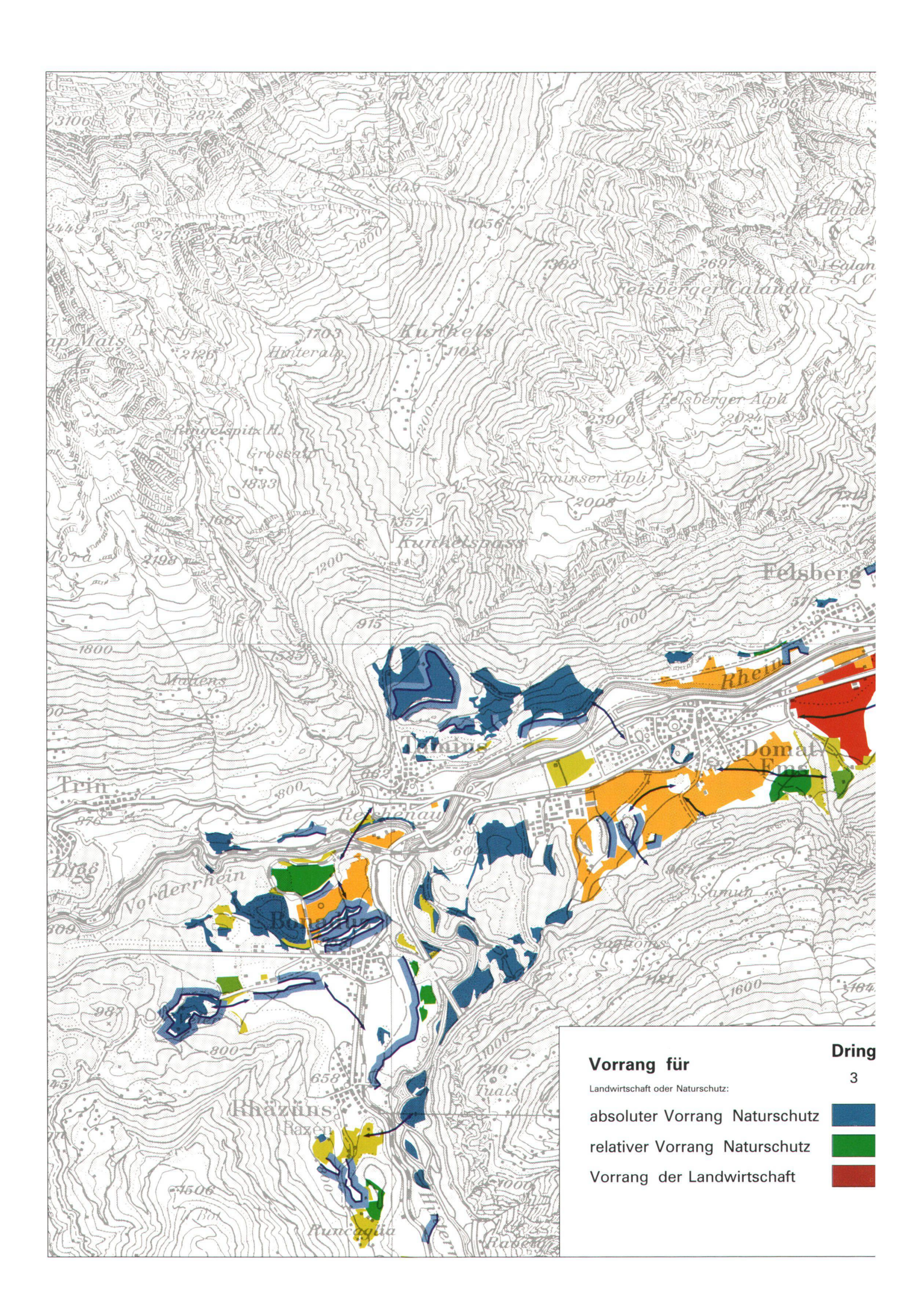

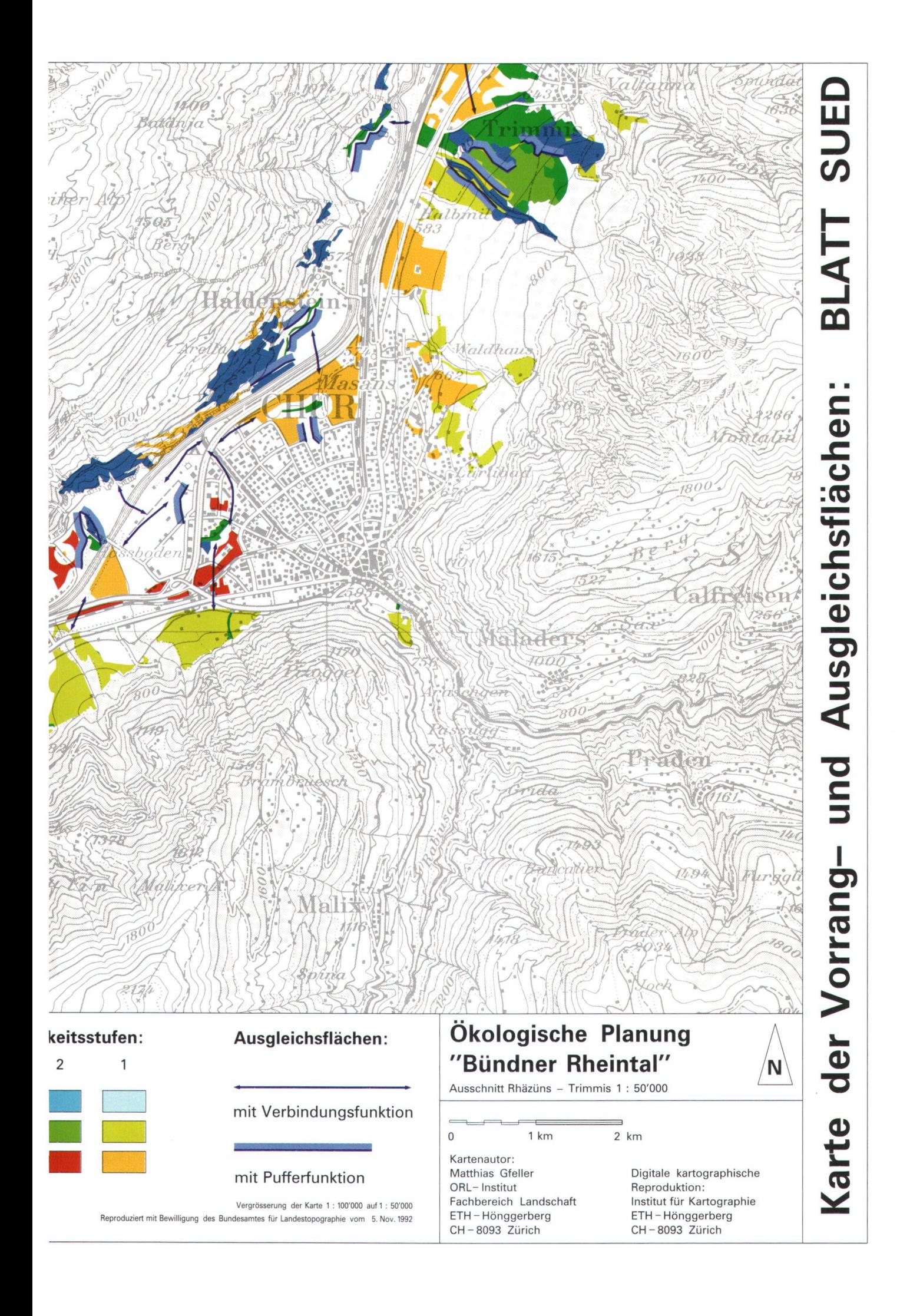

# Partie rédactionnelle

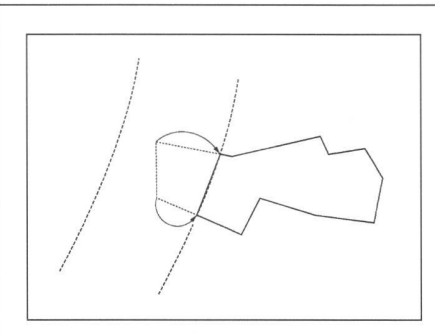

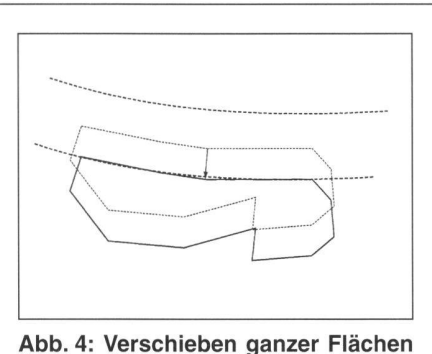

mittels eines Movebefehles, falls durch keine Konflikte mit benachbar-

Flächen auftreten.

Abb. 3: Interaktive, einzelpunktweise Formänderung geschlossener chen (complex shapes).

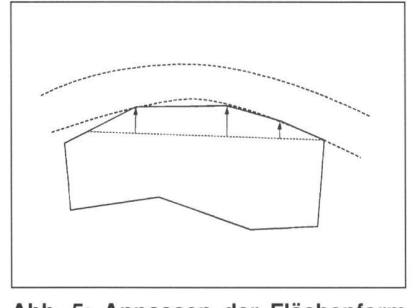

Abb. 5: Anpassen der Flächenform durch Einfügen von Zusatzpunkten.

zu kleiner Gebiete unmittelbar am schirm oder die Anwendung eines Generalisierungsschrittes bei dem wichtige, doch zu kleine Flächen, vergrössert resp. übertrieben würden. Eine Überarbeitung der Datensätze durch den Kartenredaktor war auch in diesem Punkt unbedingt derlich.

### Setzen von Linienendsymbolen:

Bestehende Verbindungsfunktionen schen Ausgleichsflächen werden bei der Karte «Vorrang- und Ausgleichsflächen» mit einer Pfeillinie dargestellt. Nur der nienverlauf jedoch nicht das Pfeilsymbol konnte transferiert werden. Die tion-Software enthält jedoch die sehr nützliche Line-Terminatorfunktion. Mit dieser lässt sich durch einfaches Anklicken der Linienenden eine Plazierung von bereits richtig orientierten Pfeilsymbolen mühelos vornehmen, ein Arbeitsschritt der sehr rasch vollzogen war.

### Konstruktion von Zonenbändern:

Die Pufferzonen bei der oben erwähnten Karte sind durch eine feste Linie mit seitig aufgerastertem Farbband, vergleichbar mit dem Grenzband, repräsentiert. Nur der Verlauf der Pufferzone als Linie konnte vom ARC/INFO-System übernommen werden. Durch ein paralleles Kopieren dieser Linie mit anschliessender Ergänzung und manueller Bildung einer geschlossenen Fläche (complex shape) wurden die einzelnen Zonen nachträglich generiert. Der Zeitaufwand für diese Kon¬

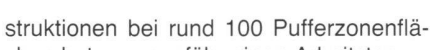

Abb. 6: Flächenmodifikation durch Löschen von Einzelpunkten.

betrug ungefähr einen Arbeitstag.

Aufbau der Legenden und Plazierung des Textes:

Der Aufbau dieser Elemente erfolgte in paraten DGN-Files, die erst im nachhinein zu den entsprechenden Datenfiles hinzuaddiert wurden. Die Legenden und der grösste Teil des Textes ist gleich für das Blatt Nord wie für das Blatt Süd. Aufzu-

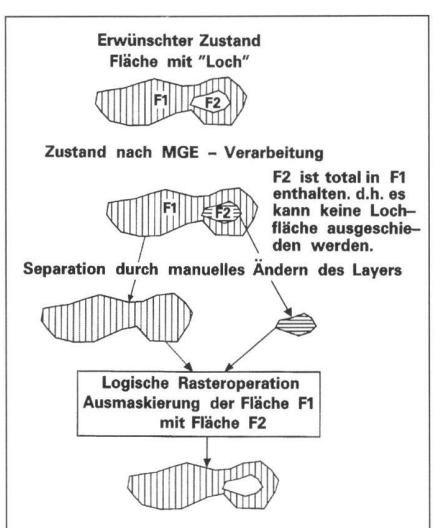

Abb. 7: Behandlung des Inselproblems. Nur durch ein interaktives Ändern der Datenebene von Fläche F2 lassen sich die beiden Flächen voneinander trennen und später gegeneinander ausmaskieren.

bauen waren deshalb jeweils nur die mente für ein Blatt. Das zweite ergab sich dann einfach und problemlos durch Kopieren, Rotation um den Winkel 90° und Ändern weniger Textstellen. Acht Arbeitsstunden betrug der Aufwand für diesen Teil der Arbeit.

### Behandlung der Inselprobleme:

Nur beim Elementtyp shape jedoch nicht bei complex shapes lässt die Microstation-Software Inseln zu. Doch diese werden von der MapPublisher-Software noch nicht unterstützt. Die vorhandenen Fälle mussten daher durch ein interaktives dern der Ebenendefinitionen der Inselfläbereinigt werden. Dies ermöglicht die Erzeugung von separaten Rasterfiles, mit denen in einer späteren Phase durch logische Rasteroperationen oder durch entsprechende Angabe in der tionstabelle, die notwendigen Ausmaskierungen ausgeführt werden können. Details dazu werden im nächsten Kapitel erläutert (Abb. 7).

## MapPublishing

Der MapPublisher-Prozess ist in gewissem Sinne vergleichbar mit dem herkömmlichen Aufaddieren des Farbauszuges. Gewisse zusätzliche Arbeitsschritte sind jedoch notwendig, bis der eigentliche Prozess zur Ausführung gelangen kann:

### Rasterisierung des Vektorbildes:

Für die Weiterverarbeitung ist eine Umwandlung der Vektordaten in Rasterdaten erforderlich. Diese erfolgt am besten hand eines sogenannten Kommandfiles (Abb. 8). Die notwendigen Datenauszüge, die Liniensymbolik, der Massstab, die orientierung und die Rasterauflösung etc. werden darin festgelegt. Das Kommandfile erstellt nun aufgrund dieser Spezifikationen die einzelnen Datenauszüge und übergibt diese dem ausgewählten Rasterdriver, der die Umwandlung in Rasterdaten, gemäss der in einer Tabelle definier-Elementsymbolik, im Batchbetrieb ausführt (Abb. 9).

Extraktion des Kartenausschnittes aus dem Datensatz des gescannten Basisbildes und dessen Anpassung auf die Dimension der Pixelmatrix der rasterisierten Vektorgraphik:

Das totale Bild der Landeskarte <sup>1</sup> : 100 000 wurde für das Blatt Nord und das Blatt Süd gemeinsam gescannt. Für die Bearbeitung der einzelnen Kartenblätter waren daher die entsprechenden Ausschnitte aus dem Basisbild zu extrahieren. Eine in der I/RASB-Software vorhandene Extraktionsfunktion schneidet den durch den Bearbeiter interaktiv definierten reich aus dem Rasterdatensatz heraus und legt diesen unter einem neuen Namen auf der Harddisk ab. Weil beim MapPublisher-Prozess alle Rasterfiles die gleiche Anzahl an Reihen und Kolonnen aufwei-

# **Fachteil**

# command file for generating the separate rle files from the design file first create master .i with a fence to be used for all later .i's. # set pen table and design file and all other global qualifiers iplot mod -queue=mappub2032 /usr/tmp/master.i iplot mod -rotation=0 /usr/tmp/master.i<br>iplot mod -mirror /usr/tmp/master.i iplot mod -pen\_table=/usr2/cb/gfeller/brht.pen /usr/tmp/master.i<br>iplot mod -pen\_table=/usr2/cb/gfeller/brht.pen /usr/tmp/master.i iplot mod -fontlib=/usr/ip32/mstation/bsfontlib /usr/tmp/master.i<br>iplot mod -nolev=[1-63,60] /usr/tmp/master.i iplot mod -nodisplay=text\_nodes /usr/tmp/master.i<br>iplot mod -design=/usr2/cb/gfeller/lepgrzout.dgn /usr/tmp/master.i iplot mod -nofast=font /usr/tmp/master.i # insert appropiate design file, pen table as required cp /usr/tmp/master.i /usr/tmp/pass.i<br>iplot mod -level=[55] /usr/tmp/pass.i iplot generate /usr/tmp/pass.i iplot submit /usr/tmp/pass.i cp /usr/tmp/master.i /usr/tmp/rafein.i iplot mod -level=[5] /usr/tmp/rafein.i<br>iplot generate /usr/tmp/rafein.i iplot submit /usr/tmp/rafein.i /usr/tmp/master.i /usr/tmp/ragrob.i  $C<sub>p</sub>$ iplot mod -level=[6] /usr/tmp/ragrob.i<br>iplot generate /usr/tmp/ragrob.i iplot submit /usr/tmp/ragrob.i cp /usr/tmp/master.i /usr/tmp/black.i<br>iplot mod -level=[50-54] /usr/tmp/black.i iplot generate /usr/tmp/black.i<br>iplot submit /usr/tmp/black.i cp /usr/tmp/master.i /usr/tmp/text.i<br>iplot mod -level=[58] /usr/tmp/text.i<br>iplot mod -fontlib=/usr/ip32/mstation/bsfontlib /usr/tmp/text.i<br>iplot generate /usr/tmp/text.i iplot submit /usr/tmp/text.i cp /usr/tmp/master.i /usr/tmp/la.i<br>iplot mod -level=[14] /usr/tmp/la.i iplot generate /usr/tmp/la.i<br>iplot submit /usr/tmp/la.i

#### Abb. 8: Teil eines Kommandfiles, das der Erzeugung von separaten Rasterdatensätzen aus einem Vektordatensatz (Designfile) dient.

sen müssen, war eine Anpassung des extrahierten Ausschnittes erforderlich. Durch eine Affintransformation konnte dieser der Pixelmatrix angepasst werden.

### Logische Rasteroperationen:

Wie bei der Behandlung des Inselproblems bereits erwähnt, sind noch einige logische Rasteroperationen auszuführen.

```
'Federtabelle fuer Projekt brht'
IF (LEVEL . IN. 50,54 ) THEN
   THICKNESS= 0.015
ENDIF
IF (LEVEL . IN. 51,52 ) THEN<br>THICKNESS= 0.0125
ENDIF
IF (LEVEL . IN. 53) THEN<br>THICKNESS= 0.020
ENDIF
ENDIF<br>IF (LEVEL .IN. 55 ) THEN<br>THICKNESS= 0.008
ENDIF<br>IF (LEVEL . IN. 31,32 ) THEN
   THICKNESS= 0.0125
ENDIF
IF (LEVEL .IN. 5, 0)<br>THICKNESS= 0.010
                          (6) THEN
ENDIF
   PUIF<br>F (LEVEL .IN. 11-15,31,32,56) THEN<br>AREA_FILL= .TRUE.
\bar{\rm I} F
   ELSE
   IGNORE_ELEMENT= . TRUE.
ENDIF
```
Abb. 9: Beispiel einer Tabelle, welche die Symbolisierung der linearen Elemente steuert.

Abbildung 10 zeigt ein typisches Kommandfile dafür auf. In der ersten Zeile werden z.B. im File mask.rle alle schwarzen Pixel zu weissen und umgekehrt umdefiniert. In den Zeilen 2 bis 7 und 11 bis 12 finden Maskierungsprozesse statt. In den Zeilen 8 und 9 werden all diejenigen Elemente, die beiden Rasterfiles gemeinsam sind, in einem dritten abgelegt. Mit dieser Befehlsanweisung konnten z.B. bei den Karten «Landnutzungsstruktur» die Linienraster in die entsprechenden Flächen eingebracht werden (Abb. 11).

### Spezifikationsfile:

Dieses entspricht weitgehend der herkömmlichen Rastertabelle. In ihm werden u.a. die Druckfarbenanteile (Cyan, Gelb, Magenta und Schwarz) der Elemente bei einem Vierfarbendruck, die Farbanteile rot, grün, blau des Displayfiles, allfällige Ausmaskierungen, die Druckprioritäten usw. festgelegt. Aus Abbildung 12 ist z.B. ersichtlich, dass die Fläche Ibm mit 60% Gelb und 5% Magenta gedruckt wird. Die Umrechung dieser Farbenanteile in Displayfarbenanteile erfolgt über ein Hilfsprogramm und ergibt 69% Rot, 97% Grün und 51% Blau. Dadurch wird erreicht, dass die Displayfarben in etwa die spezifi-

| logical file for brht ' |               |             |            |     |
|-------------------------|---------------|-------------|------------|-----|
| flip                    | mask.rle      | maskflp.rle |            |     |
| logical rle             | lbcd.rle      | la.rle      | lam.rie    | - m |
| logical rle             | lacd.rle      | lb.rle      | lbm rie    | -m  |
| logical rie             | labd rie      | lc rie      | lcm.rle    | -m  |
| logical rle             | labc.rle      | ld.rle      | ldm.rle    | -m  |
| logical rle             | lg.rle        | le.rle      | left.      | -m  |
| logical rle             | lg.rle        | lf.rle      | $H15$ .rle | - m |
| logical rie             | left.         | rafein.rle  | lera.rle   | - a |
| logical rle             | $If 15.$ rle  | ragrob.rle  | lfra.rle   | - a |
| logical rle             | $left.5$ .rle | lfra rle    | ffrax.rle  | -m  |
| logical rle             | $If 15.$ rle  | lera.rle    | lerax.rle  | - m |

Abb. 10: Beispiel eines Kommandfiles, das die Ausführung von logischen Rasteroperationen kontrolliert.

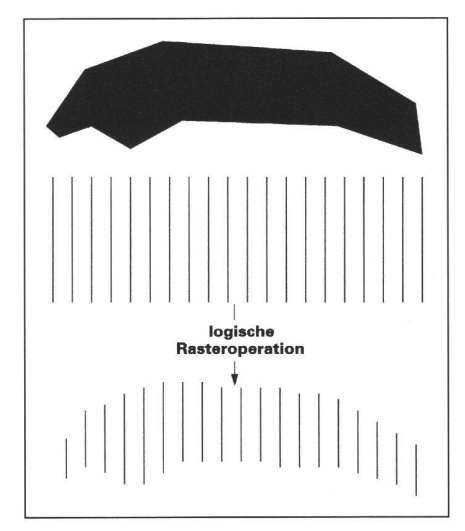

### Abb. 11: Beispiel einer Verschneidung von zwei Rasterfiles mittels logischer Rasteroperation, mit Befehlssequenz gemäss Zeile 8 oder 9 der Abbildung  $10.$

zierten Druckfarben wiedergeben. Die Zahlen in der ersten Kolonne definieren die Druckpriorität, je kleiner die Zahl desto höher die Priorität. In der zweiten Kolonne wird die Ebene angegeben, bis zu der darunterliegende Elemente, d.h. solche, die eine niedrige Druckpriorität aufweisen, ausmaskiert werden sollen. Der Elementtyp  $m =$  Maske,  $s =$  Screen wird in Ko-Ionne drei definiert (Abb. 12).

### Pathfile:

Die Zuordnung zwischen den im Spezifikationsfile festgelegten Namen der Datenebenen und den, korrespondierenden Rasterfiles ist im Pathfile festgehalten. Die Namensgebung der einzelnen Plotfiles, der Name des Displayfiles sowie die Spezifikation der zu verwendenden Druckraster- und Patternbibliothek erfolgt ebenfalls hier.

### Photolabprozess:

Die herkömmliche Aufaddierung der einzelnen Filme und Masken zu einer Sammelkopie im Photolabor wird nun durch den Prozess einer elektronischen Raste-

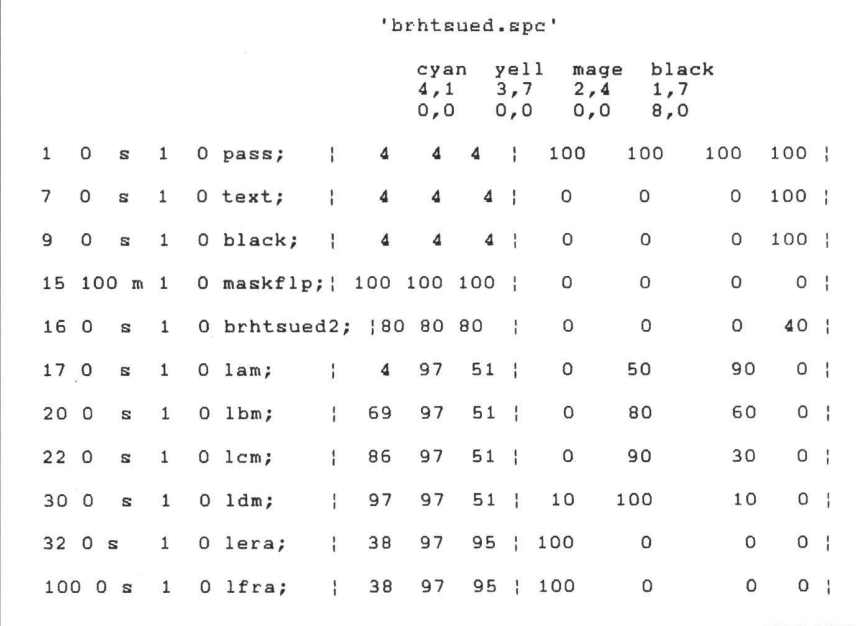

Abb. 12: Typisches Beispiel eines Spezifikationsfiles, das in etwa der herkömmlichen Rastertabelle entspricht.

rung (photolab) abgelöst. Anstelle einer Prüfkopie tritt ein Displayfile als WYSI-WYG-Möglichkeit, welches am Bildschirm der Arbeitsstation begutachtet werden kann. Allfällige Fehler, wie fehlende oder falsche Maskierungen, falsche Strichstärken, nicht geschlossene Flächen etc. lassen sich so leicht feststellen und müssen dann an der richtigen Stelle behoben werden. Das Displayfile oder die farbgetrennten Plotfiles, die zur Herstellung von druckfertigen Kartenoriginalen dienen, sind das Ergebnis dieser Arbeitsphase. Wohlweislich wird mit einer Aufbelichtung der Plotfiles auf Film zugewartet bis keine Fehler mehr am Displayfile erkennbar sind.

### Laserrasterplot:

Nach Bereinigung aller Unstimmigkeiten kann die Herstellung der farbgetrennten druckfertigen Filme durch Ausgabe der einzelnen Plotfiles über den Laserrasterplotter Optronics 5040 erfolgen. Dieser Plotter ist in der Lage, graphisch höchsten Qulitätsansprüchen genügenden, Filmplots zu erzeugen, sodass diese ohne Retouchen direkt zur Druckplattenherstellung verwendet werden können.

### Erkenntnisse

In den nachstehenden Punkten sollen die bei dieser Arbeit gewonnenen Erfahrungen zusammengefasst werden.

1. Trotz Einsatz von modernsten computergestützten Methoden existiert noch keine Kartenherstellung auf Knopfdruck. Von der Datenübernahme aus einer bestehenden Datenbank bis hin zur gedruckten Karte ist noch sehr viel Arbeitsaufwand zu investieren.

2. Nebst dem Wissen und dem Können

des Bearbeiters hinsichtlich dem Vorgehen bei einer EDV-mässigen Kartenherstellung ist nach wie vor sein graphisches Gefühl und Geschick gefragt. Es ist geblich sein Verdienst, wenn sich als Endprodukt eine graphisch gut gestaltete und deshalb auch lesbare Karte ergibt. Die dernste EDV-Technologie und auch die zahlreichen verfügbaren Programme entbinden ihn nicht, von einer korrekten Anwendung der bestehenden graphischen Gesetze. Beim Einsatz von computergestützten Herstellungstechniken durch Laien, entstehen oft Karten, die graphisch ein Greuel sind. Anstatt durch den Einbezug eines modernen CAD-Systems in den Arbeitsablauf eine graphisch besser staltete Karte zu erzielen, wird eher das Gegenteil in Kauf genommen, weil der fachheithalber die graphische Form dem technisch bequem Machbaren angepasst wird. Eine solche Anpassung auf Kosten einer soliden Kartengraphik ist mit Nachdruck abzulehnen. Die zum Einsatz gelangenden Programme sollten daher so konzipiert sein, dass diese keine Operationen zulassen, die den graphischen Gesetzen widersprechen. Diese Forderung geht in Richtung wissensbasierter Systeme. Auf diesem Gebiet wird ja bekanntlich zur Zeit sehr viel Forschungsaufwand betrieben. Es bleibt zu hoffen, dass in Kürze in sem Sektor entscheidende Durchbrüche gelingen werden.

3. Auf eine wohlüberlegte Datenorganisation ist von Beginn an zu achten. So können umfangreiche und zeitraubende interaktive Nachbearbeitungen vermieden werden. Sodann ist vorweg zu klären, wie die Daten später weiterverarbeitet werden sollen und welche Voraussetzungen dazu notwendig sind.

4. Die Systemanbieter propagieren oft nen standardmässig vorhandenen unproblematischen Datenaustausch zwischen den verschiedensten Systemen. Das dies nicht zu allen Teilen zutrifft, zeigte das liegende Projekt auf. Ein Koordinatentransfer mag noch problemlos vor sich gehen. Schwierig wird es hingegen, wenn die Datenstruktur ebenfalls zu übertragen ist. Als Beispiele seien aufgeführt: der menttyp geschlossene Fläche (shape, complex shape), Legenden, Liniensignaturen (Endpfeile) usw.

5. Abstimmung der Datenkompilation auf die Basiskarte. Jeder Datenkompilation liegt ein bestimmter Massstab zugrunde. Eine massstabsunabhängige Datenerhebung gibt es somit nicht, wie dies fälschlicherweise oft angeführt wird. Deshalb können, aus Datenbanken extrahierte phische Daten ohne Generalisierung nur für einen sehr eng begrenzten Massstabsbereich verwendet werden. Bei grösseren Massstabsübergängen ist ein Generalisierungsschritt unumgänglich. Ob dabei ein computergestütztes Generalisieren eingesetzt werden kann, ist von Fall zu Fall zu prüfen. Eine mühsame, langwierige aktive Vorgehensweise ist oft der einzig gangbare Weg, um zu einer bereinigten und einer der Basiskarte angepassten Graphik zu gelangen. Die heutige denz, geometrische Daten in grosser Zahl zu erheben und in Datenbanken abzulegen ist problematisch, weil sich niemand intensiv überlegt, wie diese eventuell auch innerhalb der Datenbank noch weiter manipulierten Daten wieder in Form von Karten visualisiert werden können. Nur wenn man sich auf die Herstellung von einfachen, nicht für die Publikation bestimmte Arbeitskarten beschränkt, die keinen heren Anforderungen genügen müssen, so lassen sich diese mit den jetzigen fügbaren Programmpaketen realisieren.

6. Bei der Bearbeitung von komplexen tengraphiken auf einem CAD-System können sehr schnell, besonders bei Rasterverarbeitung, grosse Datenmengen entstehen, die einen umfangreichen Speicherbedarf erfordern. Jedenfalls bewegten wir uns bei der Produktion dieser Kartenserie sehr oft an der oberen Grenze der Speicherkapazität der eingesetzten Arbeitsstation und mussten deshalb relativ lange Reaktions- und Bildschirmaufzeichnungszeiten in Kauf nehmen.

7. Aus Punkt 5 lässt sich folgern, dass die Forschung Verfahren entwickeln sollte, durch die sich mit geringem Aufwand phisch trotzdem gut gestaltete und vor allem lesbare Karten aus Datenbanken resp. GIS-Systemen ableiten und produzieren lassen.

Adresse des Verfassers: Dr. Christoph Brandenberger Institut für Kartographie ETH Hönggerberg CH-8093 Zürich